# **Алгоритм создания онлайн курса.**

Данный алгоритм был выстроен на основании курса повышения квалификации «Методист онлайн-курсов» и собственного опыта создания онлайн курсов.

# **Шаги по созданию онлайн курса.**

Шаг 1 Структурируем идеи и мысли и придумываем курс

1.Выбираем тематику курса: Английский язык для 3 класса

2.Выбор целевой аудитории: Обучающиеся 3 класса школ с углубленным изучением иностранных языков

3.Важно не перегрузить курс материалами, не соответствующими выбранной возрастной группы выбрать верный формат цифрового представления вашего курса

4.Определяем целеполагание. Отвечаем на вопрос: «Зачем этот курс вашим ученикам?

5.Как он им поможет в решении дальнейших задач?» Очень часто пропустив львиную долю занятий, обучающемуся не просто войти в ритм и понять последовательность программы по английскому языку. Серия видеоуроков позволит восполнить пробел и быть в курсе пройденной программы.

6.Определяем формат занятий: полный дистант, гибрид, работа в аудитории. В данном курсе подойдет формат полный дистант и гибрид.

7. Определяем формы, методы и средства, с помощью которых будем реализовывать данный курс. Данный курс будет реализовываться с помощью видеоуроков и онлайн встреч в зуме.

Шаг 2 Составляем образовательную программу

1. Цель реализации программы. Цель нашего курса: развитие навыков говорения и письма по теме «Еда».

2. Сопутствующие задачи. Задачи нашего курса: тренировать грамматические навыки.

4. Уровень подготовки обучающихся. 3 класс школы с углубленным изучением иностранного языка

5. Форма обучения: заочные (с применением дистанционных технологий) отсутствует любое синхронное взаимодействие с вашими обучающимися очно-заочная (с применением дистанционных технологий) — присутствует любое синхронное взаимодействие с вашими обучающимися: чат/видеосвязь с вашими учениками.

6. Срок освоения программы: количество часов. В нашем курсе 6 часов.

7. Планируемые результаты обучения. Усвоение грамматических и лексических знаний по теме «Еда».

8. Прописываем содержание программы по таблице:

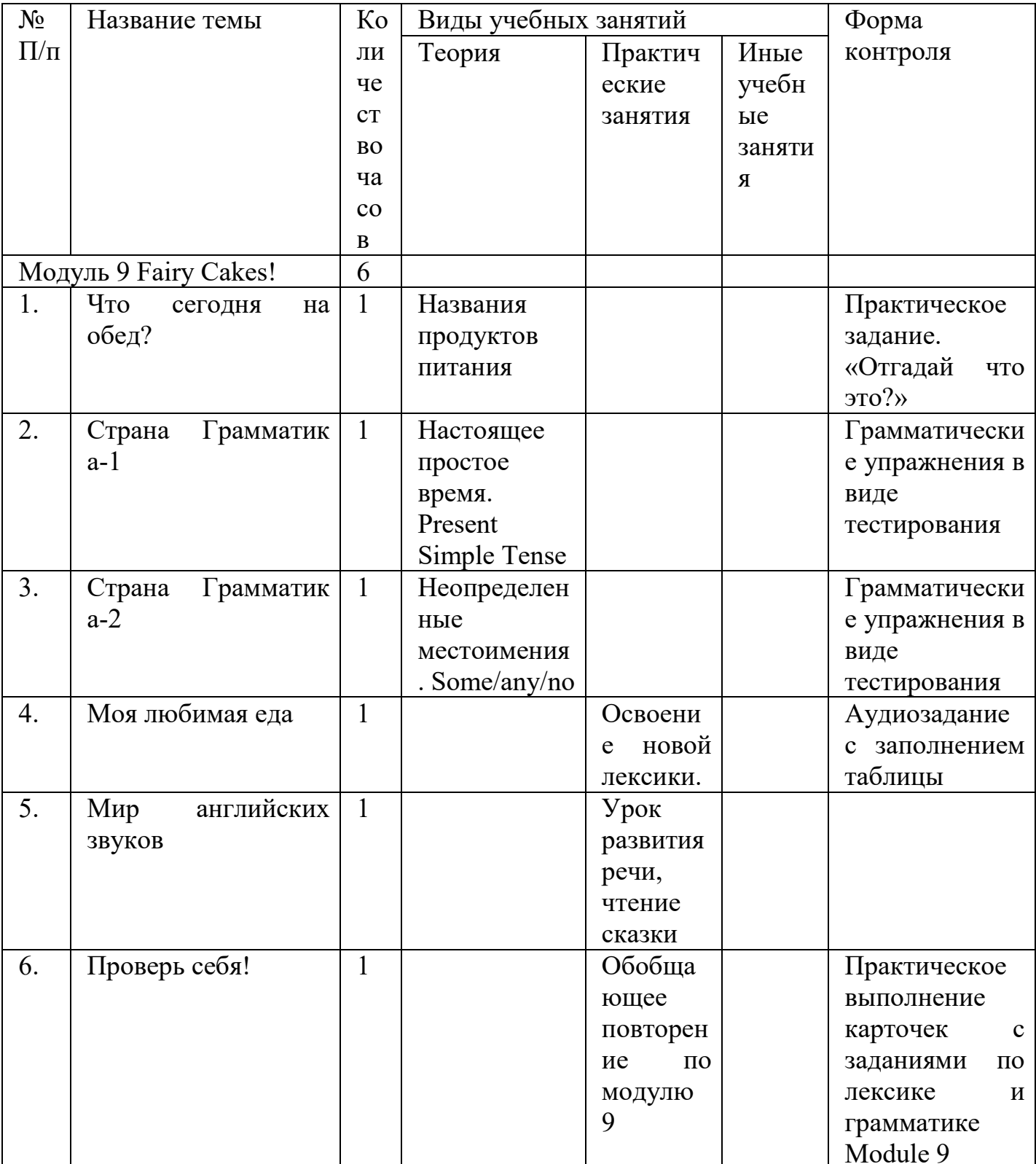

9. Определяем формы контроля для вашего курса. Например, синхронный опрос, фронтальная работа, тестирование, творческая работа, итоговая письменная работа, реферат, проект, видеозащита и т.д.

В нашем курсе формы контроля: письменные работы, творческие письменные работы,

10. Критерии оценивания результатов.

Критерии оценивания письменных работ.

За письменные работы (контрольные работы, тестовые работы, словарные диктанты) оценка вычисляется исходя из процента правильных ответов:

Виды работ

Контрольные Работы, Тестовые работы,словарные диктанты

«3» - за 60% правильно выполненных заданий,

«4» - за 70 – 80% правильно выполненных заданий,

 $\langle 5 \rangle$  - за 90 – 100% выполненных заданий.

Творческие письменные работы (письма, разные виды сочинений, эссе, проектные работы, вт.ч. в группах) оцениваются по пяти критериям:

1.Содержание (соблюдение объема работы, соответствие теме, отражены ли все указанные в задании аспекты, стилевое оформление речи соответствует типу задания, аргументация на соответствующем уровне, соблюдение норм вежливости).

2.Организация работы (логичность высказывания, использование средств логической связи на соответствующем уровне, соблюдение формата высказывания и деление текста на абзацы);

3.Лексика (словарный запас соответствует поставленной задаче и требованиям данного года обучения языку);

4.Грамматика(использование разнообразных грамматических конструкций в соответствии с поставленной задачей и требованиям данного года обучения языку);

5.Орфография и пунктуация (отсутствие орфографических ошибок, соблюдение главных правил пунктуации: предложения начинаются с заглавной буквы, в конце предложения стоит точка, вопросительный или восклицательный знак, а также соблюдение основных правил расстановки запятых).

## Шаг 3 Выбираем платформу и осваиваем её инструменты

Выбираем и осваиваем инструменты платформы, на которой будем создавать онлайн-курс. Знакомимся  $\mathbf{c}$ интерфейсом  $\overline{M}$ функциональными возможностями выбранной платформы. Инструменты по созданию контента. Определяем достаточность шаблонов для создания интерактивных заданий на платформе и реализации ваших задумок. \*Если не достаточно, то узнаем, дает ли система возможность встраивать интерактивы с других сайтов или программ. Например, всегда сможет выручить очень простая программа с готовыми шаблонами интерактивных заданий HotPotatoes. Инструменты по оцениванию Осваиваем. как на платформе Происходит оценивание выполненных заданий, итоговых работ, как реализовать защиты проектов, лабораторные и т.д. Инструменты по коммуникации со слушателями Есть ли в системе функционал для анкетирования, опросов, коммуникации с обучающимися через видеосвязь или чат. Возможна ли организация видеозвонков или необходимы внешние коммуникаторы для организации синхронного взаимодействия со слушателями. Функционал по созданию групп/классов.

Для нашего курса, т.к. обучение будет гибридное, мы выбрали бесплатную платформу Xmind. XMind - Mind Mapping Software

Xmind - программа для создания интеллект-карт (mindmap), позволяющих структурировать информацию в виде древовидных диаграмм или таблиц. Требует установки на ПК. Совместима с платформами Windows, MacOS и Linux. Базовая версия является бесплатной, вариант с расширенным функционалом доступен по платной подписке. ПО совместимо с сервисом Mindmeister. Аккаунт программы можно объединить с системой Evernote, чтобы обеспечить доступ к созданным интеллектуальным картам через интернет.

С помощью программного обеспечения можно создавать древовидные диаграммы, таблицы и схемы любой сложности, используя для добавления новых элементов клавиши Tab и Enter. Функционал бесплатной версии позволяет моделировать интеллект-карты из нескольких десятков шаблонных карточек, между которыми устанавливаются определённые взаимосвязи. Доступны различные инструменты для редактирования схем - маркеры, ярлыки, фигуры. В числе возможностей - вставка ссылок и файлов, интеграция электронных таблиц, добавление и редактирование текста, изменение границ элементов, создание «плавающих» подпунктов. Платная версия Рго позволяет настраивать менеджер задач.

### Ключевые особенности

• Бесплатный тариф

- Открытые файлы OpenDocuments
- Документ может содержать несколько страниц с mindmaps
- Интеграция аккаунта с сервисом Evernote
- Карты реализуются в виде ZIP-архива с документами XML и PNG
- Экспорт в форматы mindmap, html, Microsoft Excel, CSV, PDF, SVG
- Версия для iOS

### Шаг 4 Создаем контент сами или заказываем у авторов

Методист онлайн-курсов может выступать руководителем по созданию курса, наполнению контентом и выпуском курса «в свет». Взаимодействие происходит со следующими специалистами:

Автор контента – человек, кому вы закажите написать уникальный контент на определенную тему.

Редактор – главный человек по контенту, от него зависит, насколько грамотным будет материал и соответствовать теме. Редактор напрямую работает с автором, а методист онлайн-курса, как экспертное лицо, им помогает.

Корректор – человек, кто отследит все «ляпы» и каждую запятую в заданиях.

Дизайнер – человек, кто нарисует самые красивые картинки для вашего курса.

Аниматор – тот человек, кто превратит статичные иллюстрации в анимационный мультфильм.

Звукорежиссер – тот человек, кто запишет аудио для вашего курса.

Видеорежиссер – тот, кто сможет снять эксперимент или другой ролик и профессионально смонтировать его.

Контент-менеджер – тот человек, кто «зальет» готовый контент на платформу.

Тестировщик – тот, кто проверит, что все работает и будет делать специально ошибки, чтобы их обнаружить.

В данном курсе мы сочетаем в себе все эти интереснейшие профессии.

Шаг 5 Тестируем свой курс

Наш курс находится по ссылке Курс.xmind - [XMind.works](https://xmind.works/#/d605ad)

Или

[https://drive.google.com/file/d/1YwF2qzJ64tc5Vvel\\_C1Ljo9NL5A5CuK6/view?usp=drivesdk](https://drive.google.com/file/d/1YwF2qzJ64tc5Vvel_C1Ljo9NL5A5CuK6/view?usp=drivesdk)

Для просмотра курса нужно скачать программу Xmind или зайти через Web версию